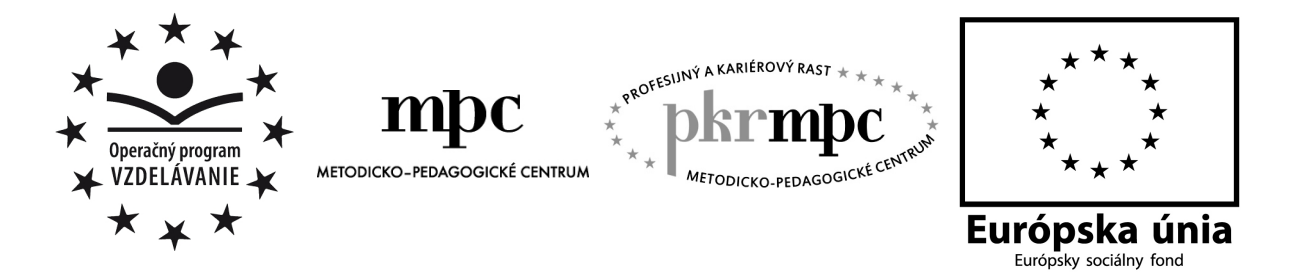

Moderné vzdelávanie pre vedomostnú spoločnosť / Projekt je spolufinancovaný zo zdrojov EÚ

**PaedDr. Eva DZURKOVÁ** 

# **Vyu**č**ovanie morfológie v interaktívnom prostredí**

Osvedčená pedagogická skúsenosť edukačnej praxe

Bratislava 2012

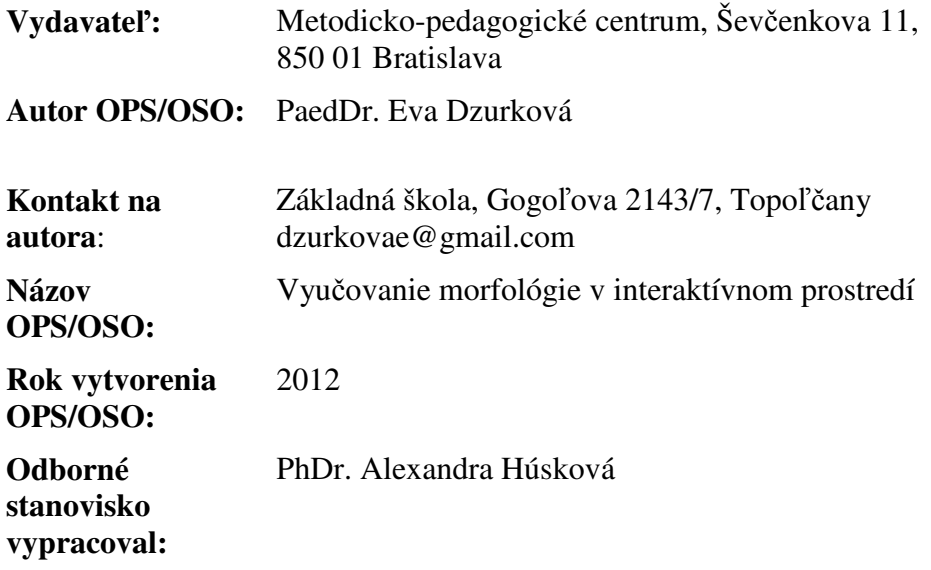

Táto osvedčená pedagogická skúsenosť edukačnej praxe bola vytvorená z prostriedkov projektu Profesijný a kariérový rast pedagogických zamestnancov. Projekt je financovaný zo zdrojov Európskej únie.

#### **K**ľ**ú**č**ové slová**

slovenský jazyk, morfológia, interaktívna tabuľa, interaktívne cvičenia, predvádzací zošit, pracovný list, čítanie s porozumením, moderné vyučovacie metódy, aktivita žiaka, kompetencie žiaka.

#### **Anotácia**

Práca sa zameriava na možnosti využitia interaktívneho prostredia, najmä interaktívnej tabule, na vyučovacích hodinách slovenského jazyka. Tematicky sa zameriava na učivo z morfológie na II. stupni základnej školy. Postup učiteľa i žiakov pri práci s interaktívnymi cvičeniami je zachytený vo forme metodických postupov a odporúčaní. Súčasťou práce sú konkrétne autorské učebné materiály, využiteľné aj na podporu rozvíjania čítania s porozumením u žiakov nižšieho sekundárneho vzdelávania.

# **OBSAH**

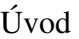

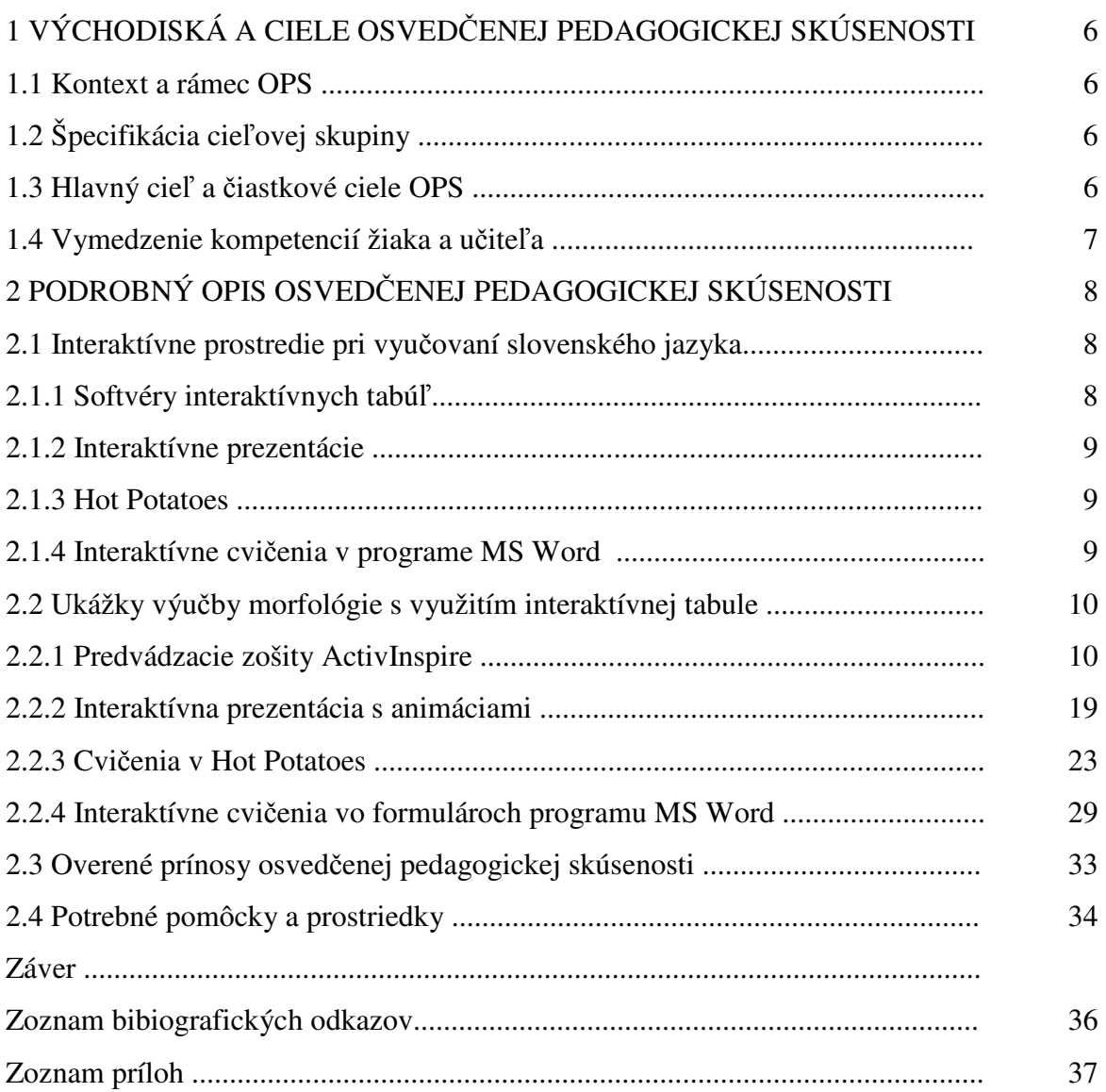

# **ÚVOD**

Vybavenie základných škôl modernými informačno-komunikačnými technológiami je v súčasnosti pomerne uspokojivé. Ukazuje sa však podstatný problém – je dôležité mať k dispozícii techniku na požadovanej úrovni, ale nemenej dôležitá je aj schopnosť a gramotnosť učiteľov zmysluplne túto techniku využívať vo vyučovaní.

Interaktívne tabule zaznamenali veľký nárast popularity asi pred piatimi-šiestimi rokmi. Školy začali nimi vybavovať svoje učebne, ale vznikla situácia, že efektivita využitia i-tabúľ priamo vo vyučovacom procese nie je úmerná ich počtu. Mnoho učiteľov má pred používaním interaktívnej tabule rešpekt alebo obavy, prípadne ich snahy stroskotávajú na slabej úrovni zaškolenia na prácu s týmto typom didaktickej techniky.

Osvedčená pedagogická skúsenosť edukačnej praxe poukazuje na skutočnosť, že pravidelná práca žiakov a učiteľov s interaktívnou tabuľou na vyučovacích hodinách slovenského jazyka a literatúry prináša zvýšenie motivácie a zlepšenie edukačných výsledkov žiakov. Osvojovanie poznatkov je nenásilné, s využitím hry, interaktivity a okamžitej spätnej väzby. V interaktívnych cvičeniach formou predvádzacích zošitov, Hot Potatoes, interaktívnych prezentácií či cvičení v programe MS Word sa otvára priestor pre prácu s textom a prehlbovanie čítania s porozumením. V oblasti učiva morfológie na základnej škole táto podmienka vystupuje do popredia, nakoľko zastaraný spôsob výučby slovných druhov izolovane mimo jazykového kontextu viedol k neefektívnemu a neucelenému osvojeniu jazykovedných poznatkov žiakov.

Vo svojej práci predkladám metodiku a autorský učebný materiál, ktorý sa osvedčil pri vyučovaní morfológie na druhom stupni základnej školy. Uverejnené interaktívne cvičenia a predvádzacie zošity sú vytvorené pre žiakov rôznych ročníkov II. stupňa základnej školy. Ďalšie vyučovacie materiály sú zverejnené na autorskej internetovej stránke Evanet pre žiakov.

# **1 VÝCHODISKÁ A CIELE OSVED**Č**ENEJ PEDAGOGICKEJ SKÚSENOSTI**

Práca žiakov a učiteľa na vyučovacích hodinách slovenského jazyka a literatúry otvára veľký priestor na inovácie a konštruktivizmus. V oblasti osvojovania jazykovedných poznatkov žiaci často strácajú vnútornú motiváciu zvládnuť jazykové učivo. Nevidia jeho potrebu v praktickom živote, respektíve ho pokladajú za odtrhnuté od reality. Učivo o slovných druhoch pritom predkladá možnosti atraktívneho interaktívneho vyučovania a aktívneho učenia sa žiakov priamo na vyučovacej hodine. Poslaním učiteľa je poskytnúť žiakom na vyučovaní priestor a podmienky na rozvoj tvorivosti, zvýšenie aktivity a nenásilné osvojenie si učiva. V tomto smere je interaktívna tabuľa vo vyučovaní slovných druhov ideálnym prostredím pre žiakov i učiteľa.

#### **1.1 Kontext a rámec OPS**

Osvedčená pedagogická skúsenosť vychádza z pedagogickej praxe na II. stupni základnej školy. V rámci platného štátneho vzdelávacieho programu pre vyučovací predmet slovenský jazyk a literatúra sa učivo morfológie osvojuje v každom ročníku nižšieho sekundárneho vzdelávania. Východiskom je učivo zvládnuté na stupni primárneho vzdelávania, ktoré sa špirálovite obohacuje o nové poznatky v priebehu celého nižšieho sekundárneho vzdelávania. Pri súčasnom nevyhnutnom trende upriamiť pozornosť na rozvíjanie čítania s porozumením – a nielen v predmete slovenský jazyk a literatúra – vyplýva potreba pripraviť a využiť na vyučovacích hodinách taký učebný materiál, ktorý v plnej miere zohľadňuje rozvoj žiaka v oblasti tejto kompetencie. Ukážky vyučovacích hodín, ktoré predkladá táto osvedčená pedagogická skúsenosť, ponúkajú príklady na interaktívne metódy a formy práce pri výučbe slovných druhov.

#### **1.2 Špecifikácia cie**ľ**ovej skupiny**

Osvedčená pedagogická skúsenosť je zameraná na cieľovú skupinu:

- *kategória pedagogických zamestnancov:* učiteľ
- *podkategória:* učiteľ slovenského jazyka a literatúry pre sekundárne vzdelávanie v 5. – 9. ročníku základnej školy
- *vzdelávacia oblas*ť*:* Jazyk a komunikácia
- *typ školy, ro*č*ník:* základná škola, 5. 9. ročník
- *vyu*č*ovací predmet:* slovenský jazyk a literatúra
- *tematické celky:* Morfológia. Ohybné slovné druhy. Neohybné slovné druhy.

#### **1.3 Hlavný cie**ľ **a** č**iastkové ciele OPS**

Hlavným cieľom osvedčenej pedagogickej skúsenosti je poukázať na **efektivitu zavedenia interaktívnych foriem a metód vyu**č**ovania slovenského jazyka** v oblasti učiva tvaroslovia, ktoré motivujú a aktivizujú žiakov na vyučovacích hodinách.

K čiastkovým cieľom OPS patrí:

**\* obohatenie** hodín slovenského jazyka o **aktívne stretnutie žiakov s u**č**ebným materiálom** v zmysle interaktivity učebného prostredia;

**\* zabezpe**č**enie okamžitej spätnej väzby** pri procese učenia sa žiakov formou interaktívneho učebného materiálu na interaktívnej tabuli;

**\* posilnenie k**ľ**ú**č**ových kompetencií** žiakov, rozvíjanie čitateľskej i počítačovej gramotnosti, rozvoj interpersonálnych vzťahov a zlepšenie pracovnej klímy v triede;

zatraktívnenie vvučovacieho prostredia využitím najmodernejších didaktických pomôcok.

Pri práci s interaktívnymi cvičeniami na interaktívnej tabuli je podmienkou vybavenie školy príslušnou didaktickou technikou – interaktívna tabuľa, dataprojektor, plátno, pripojenie na internet.

#### **1.4 Vymedzenie kompetencií žiaka a u**č**ite**ľ**a**

#### **Kompetencie žiaka:**

- poznať jednotlivé slovné druhy a ich triedenie, pri ohybných slovách vedieť určiť ich gramatické kategórie a vzory
- čítať súvislý i nesúvislý text s porozumením
- vedieť interpretovať informácie zo súvislých i nesúvislých textov, rozumieť obsahu i forme prečítaného textu
- aplikovať získané a interpretované informácie z textu v konkrétnych jazykových situáciách
- chápať použitie konkrétneho jazykového prostriedku v kontexte výstavby textu, vyhodnotiť ho na úrovni morfologickej roviny jazyka
- tvorivo pristupovať k textu využitím poznatkov o jednotlivých slovných druhoch
- aplikovať počítačovú gramotnosť pri priamej činnosti s interaktívnymi cvičeniami
- zvyšovať úroveň prosociálnych zručností a personálnych kompetencií v procese vyučovania v interaktívnom prostredí (skupinová práca, frontálna práca).

#### **Kompetencie u**č**ite**ľ**a:**

- ovládať techniku práce pri príprave interaktívneho softvéru softvér interaktívnej tabule, predvádzacie zošity, program Hot Potatoes, programy MS PowerPoint, MS Word
- osvojiť si metodický postup práce s jednotlivými interaktívnymi cvičeniami v prostredí interaktívnej tabule
- poznať základné pravidlá práce žiakov a učiteľa na interaktívnej tabuli, ovládať technické prostredie ďalších informačno-komunikačných technológií (dataprojekcia, internet).

# **2 PODROBNÝ OPIS OSVED**Č**ENEJ PEDAGOGICKEJ SKÚSENOSTI**

Na zavádzanie postupov a metodiky osvedčenej pedagogickej skúsenosti nie sú kladené zvýšené nároky na učiteľa. Vytvorený autorský učebný materiál je možné použiť podľa individuálnych potrieb triedy alebo vyučujúceho. Podstatné je technicky zabezpečiť vyučovanie v miestnosti s primeranou didaktickou technikou – interaktívnou tabuľou, počítačom alebo notebookom pre učiteľa, dataprojektorom a plátnom. Ovládanie interaktívnych cvičení je jednoduché a sčasti aj intuitívne, ale pritom veľmi atraktívne a efektívne.

Pokiaľ si vyučujúci chce sám podobné interaktívne učebné materiály vytvoriť, musí sa podrobnejšie oboznámiť s návodmi a postupmi – nachádzajú sa napríklad aj na internetových stránkach učiteľov (Danica Slašťanová, Marta Megyesiová, Eva Dzurková – pozri Zoznam bibliografických odkazov).

#### **2.1 Interaktívne prostredie pri vyu**č**ovaní slovenského jazyka**

Niet pochybností, že zvýšenie vnútornej motivácie žiakov a ich aktivity na vyučovacej hodine možno docieliť vytvorením atraktívneho vyučovacieho prostredia. Skončilo sa obdobie vyučovania len s drevenou tabuľou, bielou kriedou, papierovými zošitmi a guľôčkovými perami. Pred triedou nemá stáť len učiteľ, ale aj žiaci. Žiaci dnešnej generácie žijú v prostredí techniky a aktívneho prístupu k technológiám. Interaktívna tabuľa ponúka žiakom vysoký stupeň atraktivity osvojovania si vedomostí, rýchlu spätnú väzbu a posúva ich (vzhľadom na charakter práce pri interaktívnej tabuli) ku kooperácii v rámci skupiny alebo celej triedy. Riešenie úloh na interaktívnej tabuli je špecifické najmä pre frontálne vyučovanie, respektíve prácu skupín. Núti žiakov pracovať spoločne, argumentovať, protiargumentovať a spoločne sa snažiť dosiahnuť čo najlepší učebný výsledok. V tomto smere je interaktívna tabuľa významným prostriedkom socializácie vyučovania a vytvára podnetné prostredie na rozvoj vzájomnej komunikácie. Je samozrejmé, že má i niektoré úskalia a nemá byť využívaná len samoúčelne ako tzv. premietacia plocha.

Z uvedeného vyplýva, že úlohou učiteľa je vhodne a premyslene zostaviť interaktívne cvičenia pre žiakov tak, aby sa docielil úspech skupiny či triedy pri spoločnej práci s participáciou čo najväčšieho počtu jednotlivcov. V praxi je osvedčené aj využívanie tlačených pracovných listov vytvorených priamo k interaktívnym cvičeniam – vo fáze utvrdzovania osvojeného učiva, pri aplikácii vedomostí osvojených v interaktívnom prostredí a pod. Pokiaľ využívame materiály vytvorené inými učiteľmi, je nevyhnutné s predstihom sa s týmito učebnými materiálmi dôkladne oboznámiť a premyslieť si ich konkrétne využitie v jednotlivých fázach vyučovacej jednotky.

Učebné interaktívne materiály uverejnené v osvedčenej pedagogickej skúsenosti sú s popisom metodického postupu na vyučovacej hodine, ale dajú sa, samozrejme, modifikovať podľa konkrétnych potrieb triedy i vyučujúceho.

Pred samotnou prácou s interaktívnou tabuľou je vhodné oboznámiť sa s najčastejšie využívanými typmi jednotlivých softvérov a možnosťami ich využitia na hodinách slovenského jazyka a literatúry.

#### **2.1.1 Softvéry interaktívnych tabú**ľ

V súčasnosti je na trhu pomerne veľké množstvo rôznych typov interaktívnych tabúľ. Každá z nich ponúka špecifický softvér na vytváranie učebného materiálu v prostredí interaktívnej tabule. V slovenských školách sa využívajú napríklad tabule ActivBoard, eBeam, QOMO, Interwrite Board, SMARTBoard. K nim nainštalované softvéry – ActivInspire, eBeam Interact, Flow!Works, Interwrite Software, SMART notebook - ponúkajú rôzne možnosti

a rôzny stupeň interaktivity. Podstatné je tiež uvedomiť si, že väčšina týchto programov je licencovaná a dodávaná priamo s tabuľou. Existuje však aj možnosť stiahnuť si prehliadače týchto softvérov a využiť už vytvorené učebné materiály iných pedagógov.

V osvedčenej pedagogickej skúsenosti predkladám ukážku práce so softvérom ActivInspire, ktorý je programom interaktívnej tabule ActivBoard. Učitelia, ktorí daný softvér nemajú k dispozícii vo svojich školách, majú možnosť stiahnuť si prehliadač tejto aplikácie na stránke http://support.prometheanplanet.com/server.php?show=nav.24378. Po nainštalovaní prehliadača sa dá na vyučovacej hodine pracovať s vytvoreným predvádzacím zošitom (prípona .flp) na ktoromkoľvek type interaktívnej tabule.

#### **2.1.2 Interaktívne prezentácie**

Práca s programom MS PowerPoint je pre slovenských učiteľov v súčasnej dobe bežná a obľúbená. Mnoho vyučujúcich si vie vytvoriť prezentáciu aj s interaktívnymi prvkami – animáciami, vkladaním objektov, spätnou väzbou pomocou grafiky a podobne. Žiaci majú tento typ programu vo vyučovaní veľmi radi, je aktivizujúci a prináša im nenásilné osvojovanie vyučovacieho obsahu. Podstatným faktom je, že všetky interaktívne prezentácie sa dajú bez obmedzenia využiť na akomkoľvek type interaktívnej tabule. Tým sa prezentácie stávajú vo vyučovaní veľmi frekventované a efektívne. Sú ideálne pre žiakov mladšieho školského veku, ale pestré využitie majú aj vo vyučovaní slovenského jazyka v rámci nižšieho sekundárneho vzdelávania.

Osvedčená pedagogická skúsenosť predkladá praktickú ukážku práce s programom MS PowerPoint na hodine osvojovania si morfologického učiva žiakmi II. stupňa základnej školy.

#### **2.1.3 Hot Potatoes**

Voľne stiahnuteľný a šíriteľný program Hot Potatoes má v slovenských školách veľkú popularitu. Využíva sa pri vytváraní rôznych typov cvičení – kvízy s testovými úlohami, zoraďovačky, doplňovačky, priraďovačky, krížovky. Ich obľúbenosť na hodinách slovenského jazyka stúpa aj vďaka možnosti vkladať do jednotlivých typov cvičení Hot Potatoes tzv. čítacie texty. Otvára sa tak priestor na rozvíjanie čítania s porozumením, na prácu s textom priamo pri riešení cvičenia žiakmi a na aktívnu prácu so súvislým jazykovým prejavom v celom jeho kontexte. Do cvičení v Hot Potaotes sa dajú vkladať aj tabuľky, grafy či rôzne nesúvislé texty, čím je otvorený ďalší priestor pre rozvoj čitateľskej gramotnosti žiakov.

V osvedčenej pedagogickej skúsenosti sú uverejnené príklady na autorské cvičenia vytvorené v programe Hot Potatoes využívané pri vyučovaní slovných druhov v 5. – 9. ročníku základnej školy.

#### **2.1.4 Interaktívne cvi**č**enia v programe MS Word**

Práca učiteľov s kancelárskym balíkom MS Office je prakticky každodenná a často sa využíva aj priamo vo vyučovacom procese. V programe MS Word si dokáže vyučujúci vytvoriť adekvátny interaktívny učebný materiál na využitie na interaktívnej tabuli. Dôležité je pripomenúť, že vytváranie interaktivity v tomto programe je nutné zvládnuť najskôr teoreticky. Mnoho návodov nájdeme na internetových stránkach učiteľov, ktorí sa týmto typom cvičení zaoberajú a vytvárajú ich pre žiakov.

Výhodou interaktívneho cvičenia vytvoreného v programe MS Word je priestor pre textové ukážky, s ktorými žiaci následne pracujú. Vzhľadom na tzv. formuláre je nutné premyslieť si, aký typ úloh vo Worde je najefektívnejší pre prácu na interaktívnej tabuli. Najvhodnejšie sú typy úloh na označenie správnej odpovede kliknutím alebo na výber správnej odpovede

z ponúkaných možností v zozname odpovedí. Úlohy na vpisovanie odpovede sú na interaktívnej tabuli problematickejšie, nakoľko je podmienkou písanie na klávesnici – práca s klávesnicou priamo na interaktívnej tabuli je zdĺhavejšia ako klasické písanie na klávesnici počítača. Výhodou interaktívnych cvičení v MS Word je možnosť okamžitej spätnej väzby kedykoľvek v priebehu riešenia cvičenia. Preddefinované správne odpovede vkladá učiteľ do cvičenia tak, aby sa odkryli voľbou samotného žiaka.

Ukážky interaktívneho využitia cvičenia vytvoreného v programe MS Word spolu s metodickým postupom pre učiteľa v osvedčenej pedagogickej skúsenosti poukazujú na možnosti využitia interaktívnej tabule na prácu žiakov s týmto typom cvičení.

#### **2.2 Ukážky výu**č**by morfológie s využitím interaktívnej tabule**

Učivo z morfologickej roviny jazyka je často v učiteľskej praxi podvedome spájané so slovnodruhovým rozborom vety. Niektorí učitelia doteraz pracujú so slovami ako s individuálnymi čiastkami textu a aj ich žiaci získajú mylnú predstavu o izolovanosti slov v kontexte vety. Nepochopenie súvislostí, kompozičnej a štylistickej nadväznosti jazykových jednotiek v týchto prípadoch vedie žiakov k nedostatočným schopnostiam a zručnostiam pracovať s konkrétnym textom, morfologické učivo vnímajú ako teóriu, ktorú nevedia v praktickom používaní jazyka využiť. Aby sa odstránilo takéto verbalizované a izolované vyučovanie slovných druhov, je efektívne pracovať s ukážkami rôznych textov, "dovoliť" žiakom vstupovať do nich, meniť ich, pretvárať, dotvárať, hrať sa so slovami a pristupovať tak k učivu tvorivo. Vynikajúcim prostriedkom na vytvorenie takéhoto spôsobu vyučovania je práve interaktívne prostredie a práca s interaktívnou tabuľou.

Predkladané autorské učebné materiály sú zoradené do štyroch celkov s prihliadnutím na softvér využitý v konkrétnom cvičení:

- a) predvádzacie zošity ActivInspire
- b) interaktívne prezentácie v PowerPointe s animáciami
- c) cvičenia v Hot Potatoes

d) interaktívne cvičenia vo formulároch programu MS Word.

Vzhľadom na charakter učiva z morfológie, ktoré sa prelína všetkými ročníkmi nižšieho sekundárneho vzdelávania, nečlení sa osvedčená pedagogická skúsenosť po jednotlivých ročníkoch. Ročník je pri cvičení uvedený, ale vždy je to najnižší ročník, v ktorom je dané učivo novozavedené. Učiteľ vie pracovať s daným cvičením aj vo vyšších ročníkoch pri opakovaní, utvrdzovaní učiva, resp. aj v deviatom ročníku pri zhrnutí učiva celého stupňa vzdelávania. Je logické, že ani jedno z uverejnených cvičení nie je ponímané izolovane a samoúčelne. Nájdeme v nich prvky čítania s porozumením, tvorivé úlohy, prácu s textom, pričom vždy dochádza k prepájaniu rôznych rovín žiakových poznatkov a učeniu sa morfológie v kontexte s ďalšími jazykovými rovinami (i so slohovým a literárnym učivom).

V každom zo štyroch spomenutých celkov sa využíva špecifický softvér. Ich spoločným znakom je to, že sú primárne určené na prácu žiakov s interaktívnou tabuľou a všetky sú zrealizované v pedagogickej praxi.

#### **2.2.1 Predvádzacie zošity ActivInspire**

Veľkou výhodou predvádzacích zošitov vytvorených v programe ActivInspire je vysoký stupeň názornosti a interaktivity. Žiakov priťahuje atraktívna forma práce, dá sa využiť presúvanie objektov, vpisovanie, označovanie kliknutím, zaraďovanie do skupín, priraďovanie pojmov a podobne. Využitie tohto typu programu je vhodné v ľubovoľnej fáze vyučovacej hodiny, najproduktívnejšie sa však javí pri utvrdzovaní a opakovaní jazykového učiva. Možnosť okamžitej spätnej väzby v predvádzacích zošitoch vnáša do vyučovania slovných druhov vysoký stupeň aktivity žiakov, rozvíjanie ich kognitívnych, analytických i interpretačných schopností a rozvíjanie čítania s porozumením v jazykovej zložke predmetu slovenský jazyk a literatúra.

#### **Názov cvi**č**enia: KRÁ**Č**AJME ZA PODSTATNÝMI MENAMI**

**Typ cvi**č**enia:** predvádzací zošit = flipchart

**Prostredie tvorby cvi**č**enia / softvér:** ActivInspire

**Prostredie využitia cvi**č**enia:** interaktívna tabuľa, nainštalovaný softvér ActivInspire, resp. prehliadač predvádzacích zošitov ActivInspire

#### **Ukážka cvi**č**enia:**

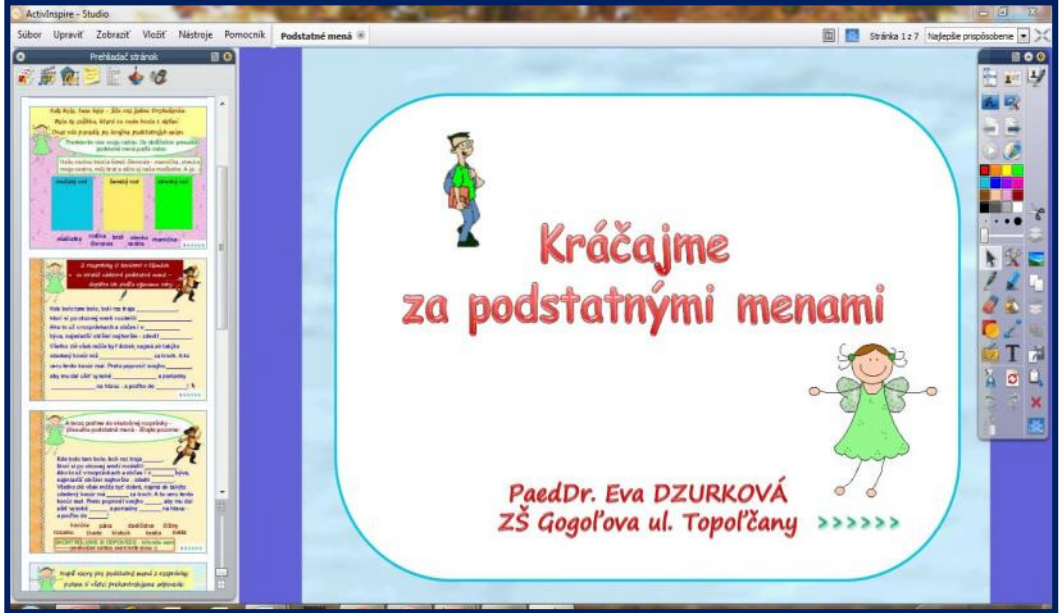

Obrázok 1 Predvádzací zošit Kráčajme za podstatnými menami Prameň: vlastný návrh

Tabuľka 1 Metodika práce s cvičením – KRÁČAJME ZA PODSTATNÝMI MENAMI

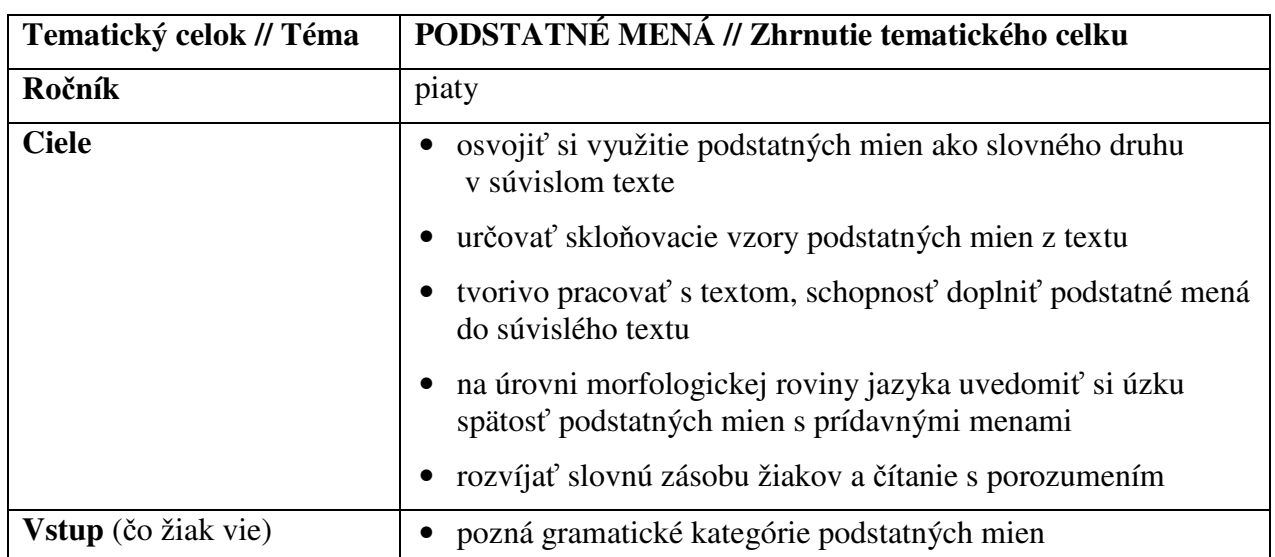

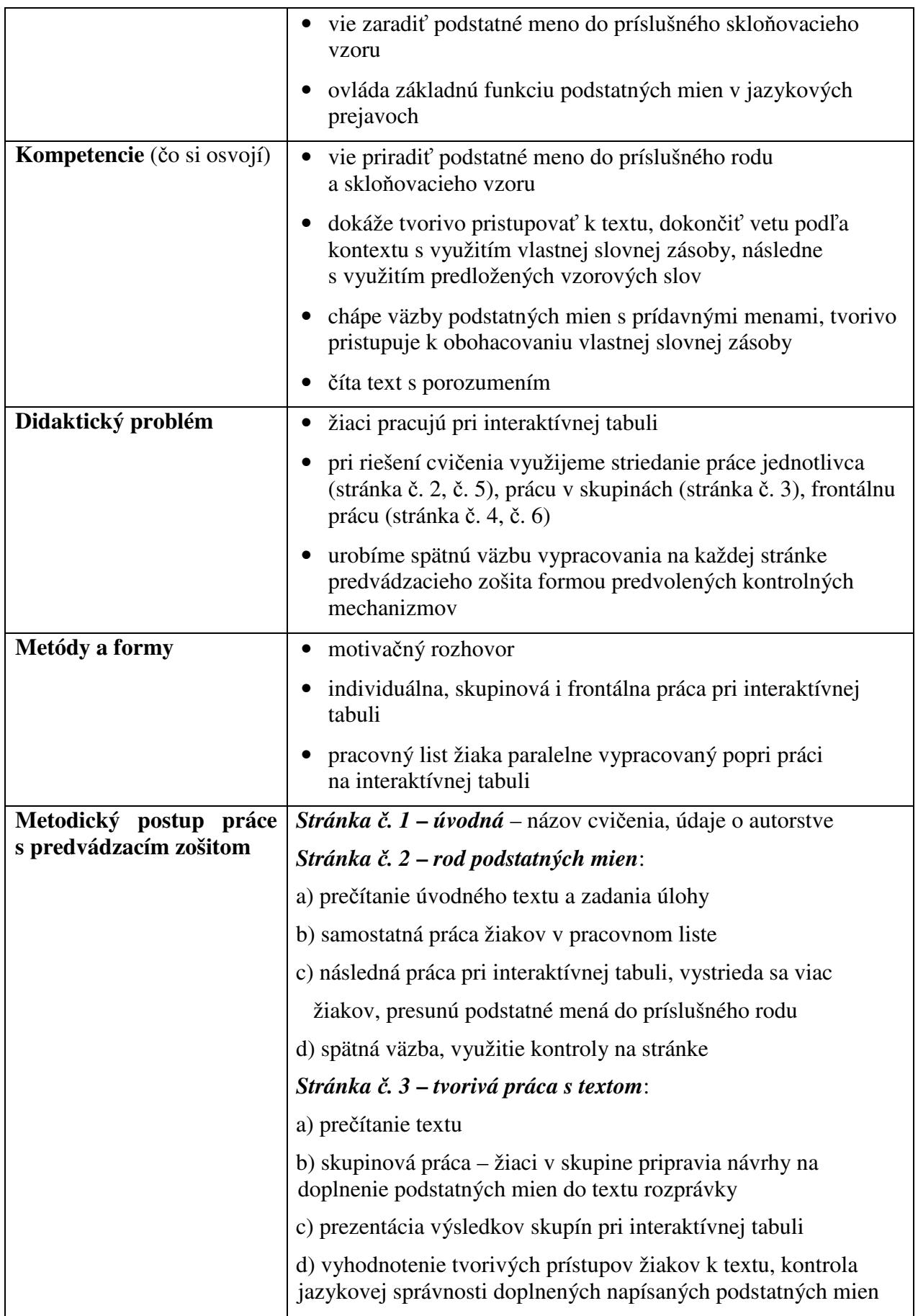

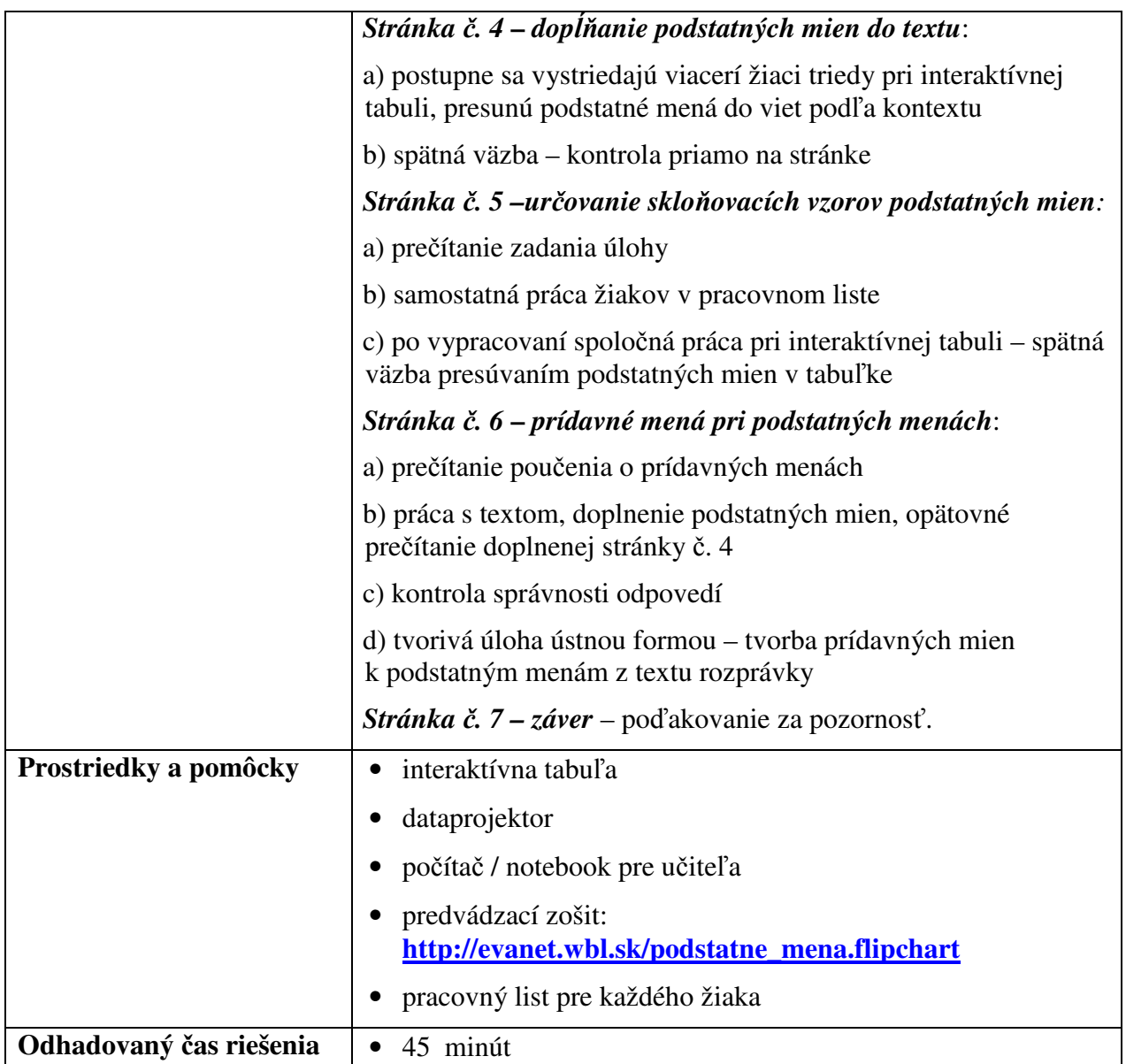

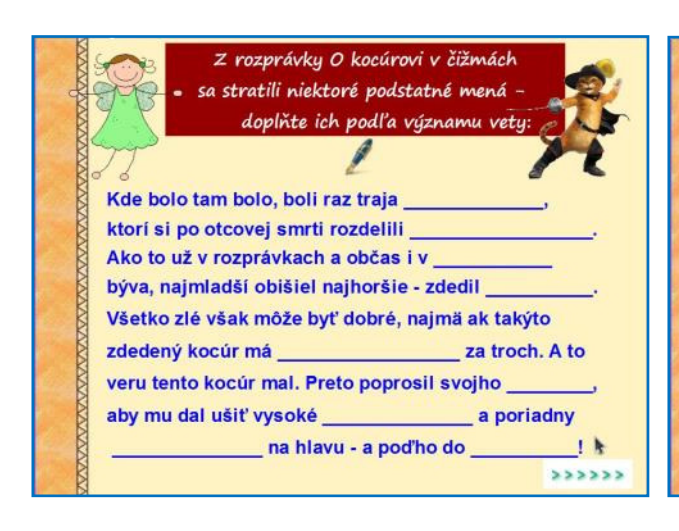

Prameň: vlastný návrh

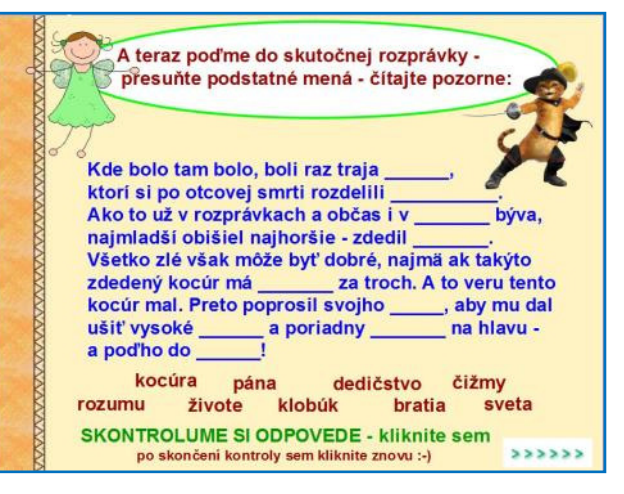

 Obrázok 2 Stránka č. 3 – práca s textom Obrázok 3 Stránka č. 4 – doplnenie substantív Prameň: vlastný návrh

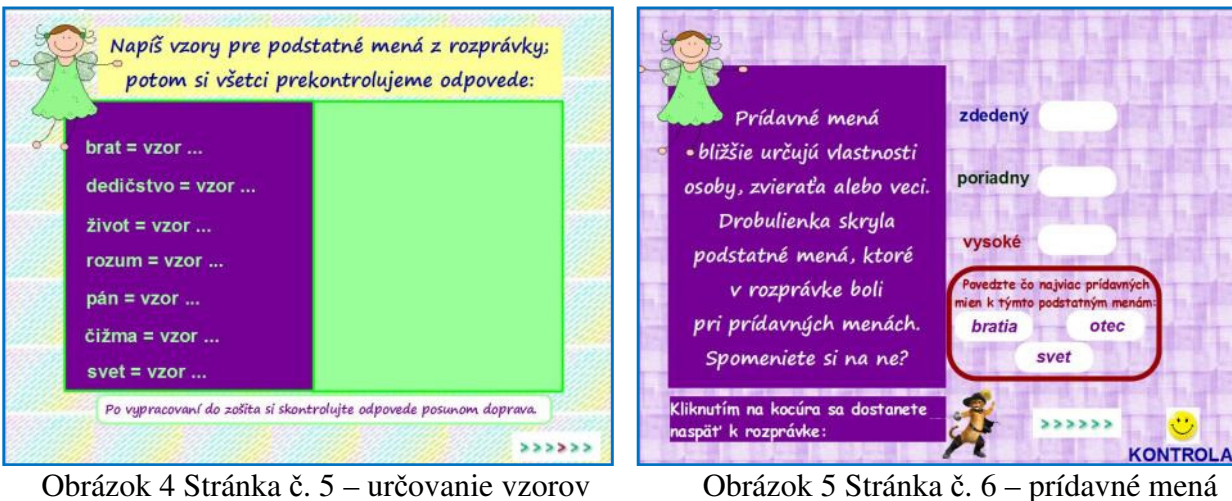

Prameň: vlastný návrh

otec

svet

#### **Odporú**č**ania pre prácu s cvi**č**ením:**

- využitie pri zhrnutí tematického celku podstatné mená
- prepojenie učiva so slohovou a literárnou zložkou tvorivé dotváranie textu; využitie textu rozprávky
- podpora rozvíjania čítania s porozumením a obohacovania slovnej zásoby žiakov.

#### **Názov cvi**č**enia: PEXESO SO VZORMI PODSTATNÝCH MIEN**

**Typ cvi**č**enia:** predvádzací zošit = flipchart

**Prostredie tvorby cvi**č**enia / softvér:** ActivInspire

**Prostredie využitia cvi**č**enia:** interaktívna tabuľa, nainštalovaný softvér ActivInspire, resp. prehliadač predvádzacích zošitov ActivInspire

#### **Ukážka cvi**č**enia:**

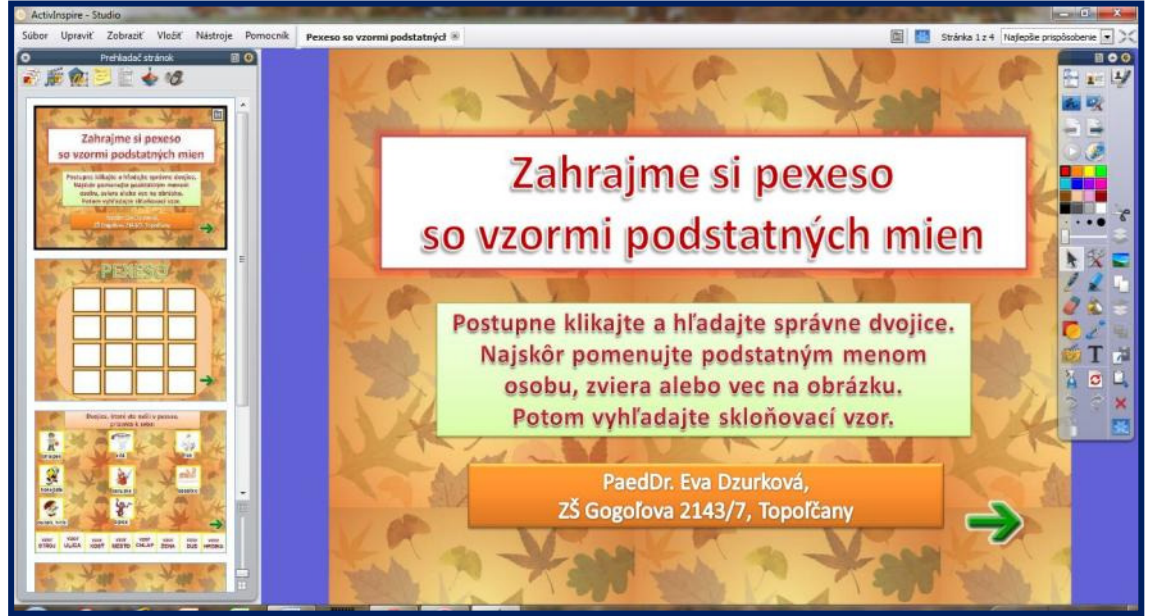

Obrázok 6 Predvádzací zošit Pexeso so vzormi podstatných mien

Prameň: vlastný návrh

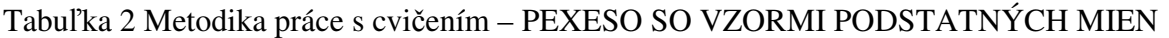

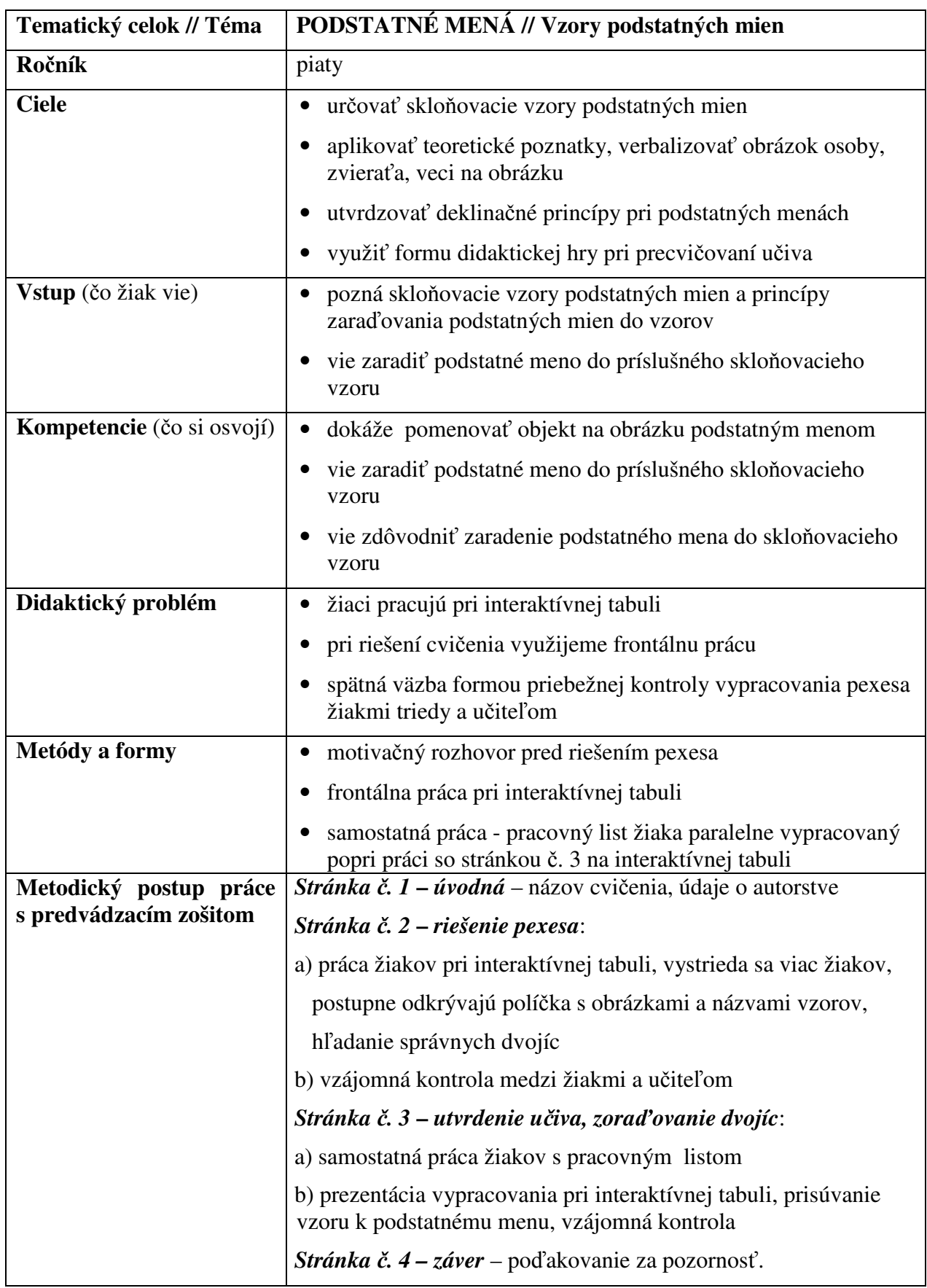

| Prostriedky a pomôcky   | interaktívna tabuľa<br>$\bullet$                             |
|-------------------------|--------------------------------------------------------------|
|                         | dataprojektor                                                |
|                         | počítač / notebook pre učiteľa                               |
|                         | predvádzací zošit:                                           |
|                         | http://evanet.wbl.sk/pexeso_vzory_podstatnych_mien.flipchart |
|                         | pracovný list pre každého žiaka                              |
| Odhadovaný čas riešenia | 35 minút                                                     |

Prameň: vlastný návrh

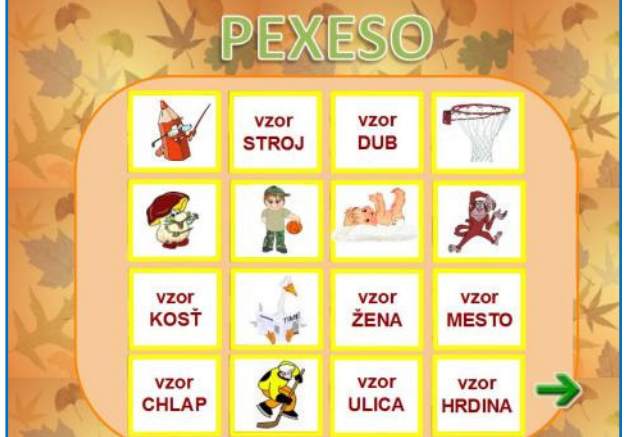

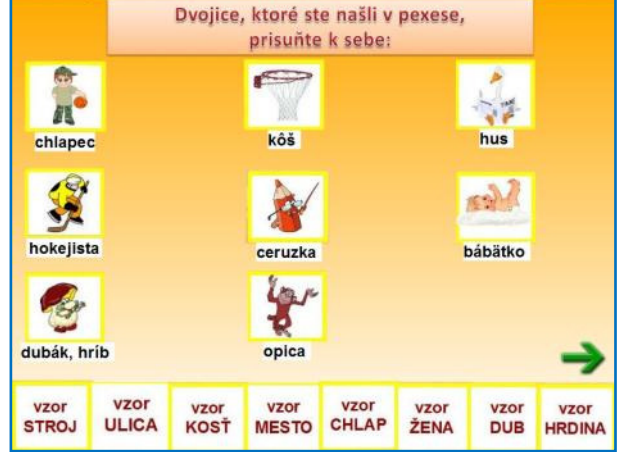

 Obrázok 7 Stránka č. 2 – pexeso Obrázok 8 Stránka č. 3 – zoraďovanie dvojíc Prameň: vlastný návrh

#### **Odporú**č**ania pre prácu s cvi**č**ením:**

- využitie didaktickej hry pri utvrdzovaní učiva o skloňovacích vzoroch podstatných mien
- možnosť individuálnej práce žiakov so stránkou č. 3 vo forme vytlačeného pracovného listu**.**

## **Názov cvi**č**enia: STRETNUTIE S PRÍDAVNÝMI MENAMI**

**Typ cvi**č**enia:** predvádzací zošit = flipchart

**Prostredie tvorby cvi**č**enia / softvér:** ActivInspire

**Prostredie využitia cvi**č**enia:** interaktívna tabuľa, nainštalovaný softvér ActivInspire, resp. prehliadač predvádzacích zošitov ActivInspire

**Ukážka cvi**č**enia:** 

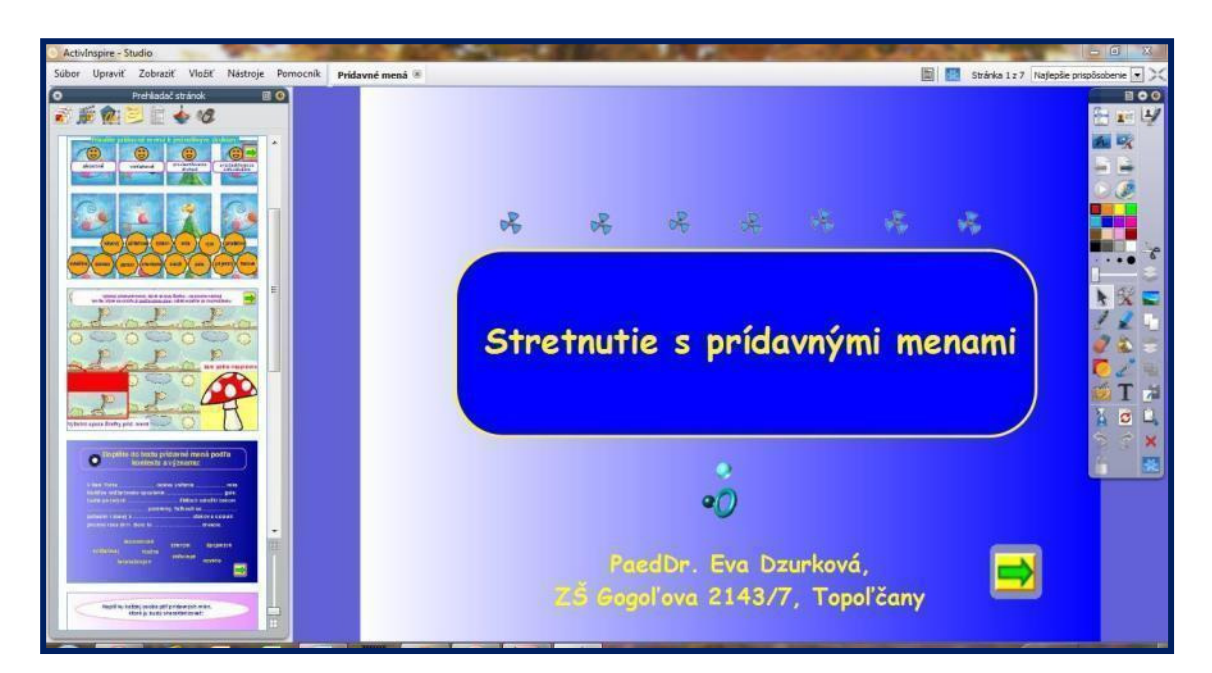

Obrázok 9 Predvádzací zošit Stretnutie s prídavnými menami Prameň: vlastný návrh

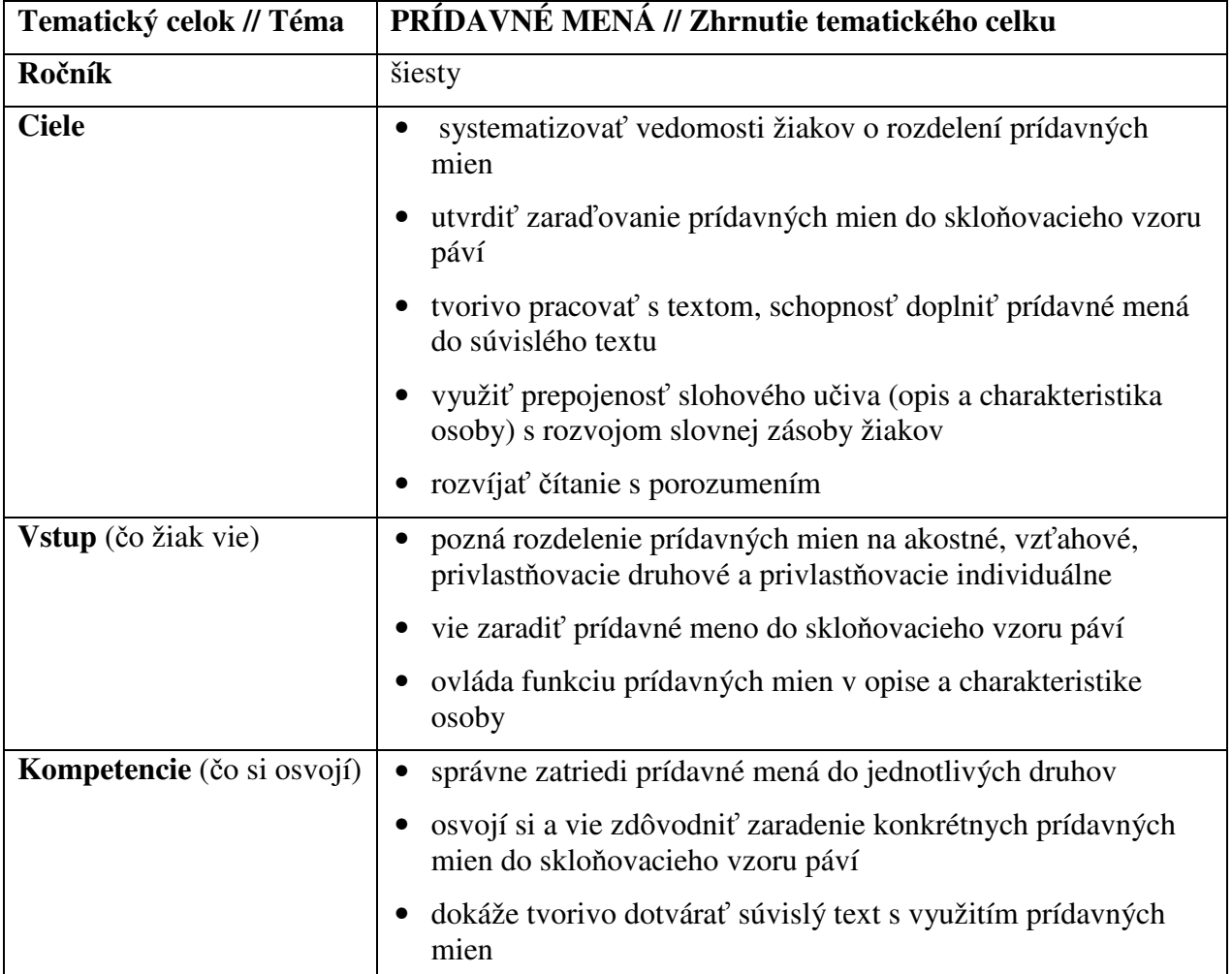

### Tabuľka 3 Metodika práce s cvičením – STRETNUTIE S PRÍDAVNÝMI MENAMI

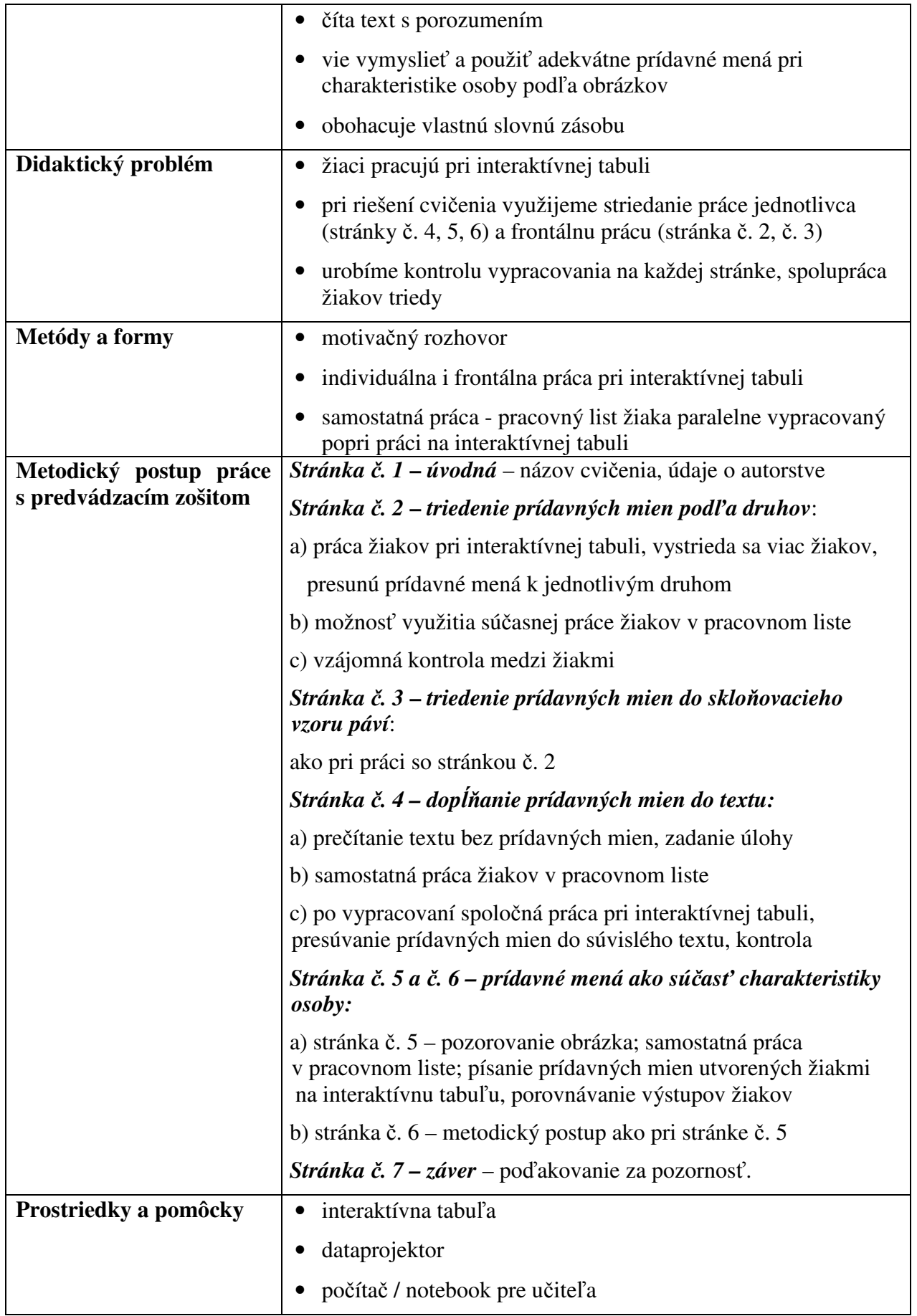

![](_page_18_Picture_170.jpeg)

Prameň: vlastný návrh

![](_page_18_Figure_2.jpeg)

Obrázok 10 Stránka č.2 – druhy prídavných mien Obrázok 11 Stránka č. 3 – vzor páví

![](_page_18_Figure_4.jpeg)

![](_page_18_Figure_5.jpeg)

Obrázok 12 Stránka č. 4 – dotvorenie textu Obrázok 13 Stránka č. 5 – tvorivá úloha

![](_page_18_Picture_8.jpeg)

Prameň: vlastný návrh

#### **Odporú**č**ania pre prácu s cvi**č**ením:**

- využitie pri zhrnutí tematického celku prídavné mená
- prepojenie učiva so slohovou zložkou tvorivé dotváranie textu; charakteristika osoby
- podpora rozvíjania čítania s porozumením a obohacovania slovnej zásoby žiakov.

#### **2.2.2 Interaktívna prezentácia s animáciami**

Z technického hľadiska je veľkou prednosťou interaktívnych prezentácií vytvorených v programe MS PowerPoint 2007 kompatibilita s prostredím ľubovoľnej interaktívnej tabule. Pomerne často sa výučbové prezentácie s vloženými animáciami využívajú aj bez interaktívnej tabule - pri dataprojekcii na plátno. Pri tomto spôsobe prezentovania sa však

odstráni najväčší prínos interaktívnych prezentácií, a to je samotný vstup žiaka do cvičenia interaktívnym perom alebo dotykom na interaktívnu plochu. Práve na interaktívnej tabuli je práca žiakov s prezentáciou mimoriadne príťažlivá a atraktívna. Otvára sa priestor na učenie sa hrou. Pri vyučovaní slovných druhov sa často využíva interaktívna prezentácia s animáciami na precvičovanie a utvrdzovanie poznatkov formou hry.

#### **Názov cvi**č**enia: JEŽKO A PSÍK SO SLOVESAMI**

**Typ cvi**č**enia:** interaktívna prezentácia

**Prostredie tvorby cvi**č**enia / softvér:** PowerPoint 2007

**Prostredie využitia cvi**č**enia:** interaktívna tabuľa, softvér MS Office 2007 – PowerPoint 2007

**Ukážka cvi**č**enia:** 

![](_page_19_Picture_6.jpeg)

Obrázok 14 Prezentácia Ježko a psík so slovesami

Prameň: vlastný návrh

Tabuľka 4 Metodika práce s cvičením – JEŽKO A PSÍK SO SLOVESAMI

![](_page_19_Picture_153.jpeg)

![](_page_20_Picture_228.jpeg)

![](_page_21_Picture_185.jpeg)

![](_page_21_Picture_1.jpeg)

Obrázok 15 Snímka č. 2 – animácie k úlohám Obrázok 16 Snímka č. 7 – tvorivé úlohy

Prameň: vlastný návrh

#### **Odporú**č**ania pre prácu s cvi**č**ením:**

- využitie pri tematickom celku slovesá na utvrdzovanie a precvičenie vedomostí
- prepojenie učiva so slohovou zložkou rozprávanie príbehu, reprodukcia prečítaného textu, tvorivé dotvorenie príbehu
- striedanie práce žiakov pri interaktívnej tabuli so samostatnou písomnou prípravou odpovedí v pracovnom liste k prezentácii
- demonštrácia vypracovania pracovných listov pred kolektívom triedy
- podpora rozvíjania čítania s porozumením a obohacovania slovnej zásoby žiakov.

Prameň: vlastný návrh

#### **2.2.3 Cvi**č**enia v Hot Potatoes**

Interaktívne cvičenia vytvorené v programe Hot Potatoes ponúkajú vo vyučovaní morfológie veľa možností na prácu žiakov s textom, riešenie testových úloh, ale i precvičovanie zábavnou formou. Osobitosťou tohto typu interaktívnych cvičení je percentuálne vyhodnocovanie úspešnosti odpovedí. V niektorých typoch cvičení Hot Potatoes sa dá navoliť aj priebežná spätná väzba po zodpovedaní každej otázky v cvičení. Cvičenia sa väčšinou ukladajú zozipované spolu s obrázkami vo formáte .rar alebo .zip. Po rozbalení cvičenia žiaci pracujú priamo so súborom s príponou .htm (má ikonu predvoleného internetového prehliadača). Ostatné vložené obrázky či odkazy sú súčasťou cvičenia, ale žiak s nimi priamo nepracuje, neotvára ich. Podstatnou informáciou pre využívanie cvičení v Hot Potatoes na interaktívnej tabuli je fakt, že sa dajú využiť aj bez pripojenia na internet.

Pri vyučovaní slovných druhov sa môžu uplatniť prakticky všetky druhy cvičení programu Hot Potaotes – kvíz, zoraďovačka, priraďovačka, doplňovačka, krížovka. Pre prácu na interaktívnej tabuli je nutné pri tvorbe týchto cvičení zmeniť veľkosť predvoleného písma, aby bolo cvičenie dobre viditeľné pre všetkých žiakov triedy. Návody na vytváranie interaktívnych cvičení v Hot Potatoes sú zverejnené aj na autorskej webovej stránke Evanet pre učiteľov .

#### **Názov cvi**č**enia:** Č**O JE V TITULKOCH?**

**Typ cvi**č**enia:** Hot Potatoes - kvíz – test s výberom odpovede

**Prostredie tvorby cvi**č**enia / softvér:** Hot Potatoes - JQuiz

**Prostredie využitia cvi**č**enia:** interaktívna tabuľa, bez nutnosti inštalácie programu

**Ukážka cvi**č**enia:** 

![](_page_22_Picture_178.jpeg)

Obrázok 17 Kvíz Čo je v titulkoch?

Prameň: vlastný návrh

![](_page_23_Picture_248.jpeg)

Tabuľka 5 Metodika práce s cvičením – ČO JE V TITULKOCH?

![](_page_24_Picture_145.jpeg)

Prameň: vlastný návrh

#### **Odporú**č**ania pre prácu s cvi**č**ením:**

- využitie v ktorejkoľvek fáze vyučovacej hodiny
- precvičovanie učiva o slovesách formou didaktickej hry
- podpora rozvíjania čítania s porozumením
- možnosť riešenia cvičenia spoločnou prácou pri interaktívnej tabuli, ale aj samostatnou prácou žiaka pri počítači**.**

#### **Názov cvi**č**enia: MOZART A PRÍDAVNÉ MENÁ**

**Typ cvi**č**enia:** Hot Potatoes - kvíz – test s výberom odpovede

**Prostredie tvorby cvi**č**enia / softvér:** Hot Potatoes - JQuiz

**Prostredie využitia cvi**č**enia:** interaktívna tabuľa, bez nutnosti inštalácie programu

#### **Ukážka cvi**č**enia:**

![](_page_24_Picture_146.jpeg)

Obrázok 18 Kvíz Mozart a prídavné mená

Prameň: vlastný návrh

![](_page_25_Picture_232.jpeg)

# Tabuľka 6 Metodika práce s cvičením – MOZART A PRÍDAVNÉ MENÁ

![](_page_26_Picture_189.jpeg)

#### **Odporú**č**ania pre prácu s cvi**č**ením:**

Prameň: vlastný návrh

- využitie v ktorejkoľvek fáze vyučovacej hodiny
- forma didaktickej hry zameraná na použitie prídavných mien v konkrétnej jazykovej situácii
- podpora rozvíjania čítania s porozumením
- kombinácia poznatkov z hudobnej výchovy a schopnosti tvorivo pracovať s neúplným textom
- možnosť riešenia cvičenia spoločnou prácou pri interaktívnej tabuli, ale aj samostatnou prácou žiaka pri počítači**.**

#### **Názov cvi**č**enia: OPAKOVANIE SLOVNÝCH DRUHOV V KINE**

**Typ cvi**č**enia:** Hot Potatoes - doplňovačka

**Prostredie tvorby cvi**č**enia / softvér:** Hot Potatoes – JCloze Accordion Chunking

**Prostredie využitia cvi**č**enia:** interaktívna tabuľa, bez nutnosti inštalácie programu

#### **Ukážka cvi**č**enia:**

![](_page_26_Figure_13.jpeg)

Obrázok 19 Doplňovačka Opakovanie slovných druhov v kine

Prameň: vlastný návrh

![](_page_27_Picture_224.jpeg)

![](_page_27_Picture_225.jpeg)

![](_page_28_Picture_214.jpeg)

**Odporú**č**ania pre prácu s cvi**č**ením:** 

- využitie pri utvrdzovaní a opakovaní učiva
- podpora rozvíjania čítania s porozumením
- kombinácia individuálnej a frontálnej práce žiakov s cvičením, samostatnej práce v tlačenom pracovnom liste a práce s interaktívnym cvičením na interaktívnej tabuli

Prameň: vlastný návrh

• rozvíjanie analytického myslenia žiakov pri práci so súvislým textom.

#### **2.2.4 Interaktívne cvi**č**enia vo formulároch programu MS Word**

Princípom práce žiakov s interaktívnym cvičením vytvoreným v programe MS Word 2007 je riešenie úloh v tzv. formulároch. Úlohy sú pripravené na odpovedanie tromi spôsobmi: označením správnej odpovede krížikom, výberom odpovede z rozbaľovacieho poľa so zoznamom alebo vpísaním odpovede do textového poľa. Pre prácu na interaktívnej tabuli pripravujeme najmä prvé dva typy úloh, nakoľko písanie na klávesnici by bolo zdĺhavé. Správne odpovede vkladá učiteľ do cvičenia a môžu sa odkryť v ľubovoľnej fáze práce

s cvičením. Interaktívne cvičenia v MS Word využívame na precvičovanie učiva, nie na klasifikáciu.

#### **Názov cvi**č**enia: CESTUJEME VLAKOM S** Č**ÍSLOVKAMI**

**Typ cvi**č**enia:** interaktívne cvičenie MS Word

**Prostredie tvorby cvi**č**enia / softvér:** Word 2007

**Prostredie využitia cvi**č**enia:** interaktívna tabuľa, softvér MS Office 2007 – Word 2007

**Ukážka cvi**č**enia:** 

![](_page_28_Picture_14.jpeg)

Obrázok 20 Word – Cestujeme vlakom s číslovkami Prameň: vlastný návrh

![](_page_29_Picture_251.jpeg)

![](_page_29_Picture_252.jpeg)

![](_page_30_Picture_123.jpeg)

Prameň: vlastný návrh

#### **Odporú**č**ania pre prácu s cvi**č**ením:**

- využitie pri utvrdzovaní a opakovaní učiva
- podpora rozvíjania čítania s porozumením, práca so súvislým i nesúvislým textom
- práca žiakov s interaktívnym perom
- kombinácia individuálnej a frontálnej práce žiakov s cvičením, samostatnej práce v tlačenom pracovnom liste a práce s interaktívnym cvičením na interaktívnej tabuli**.**

#### **Názov cvi**č**enia: U DOBŠINSKÉHO A ANDERSENA**

**Typ cvi**č**enia:** interaktívne cvičenie MS Word

**Prostredie tvorby cvi**č**enia / softvér:** Word 2007

**Prostredie využitia cvi**č**enia:** interaktívna tabuľa, softvér MS Office 2007 – Word 2007

#### **Ukážka cvi**č**enia:**

![](_page_30_Picture_124.jpeg)

Obrázok 21 Word – U Dobšinského a Andersena

Prameň: vlastný návrh

![](_page_31_Picture_240.jpeg)

# Tabuľka 9 Metodika práce s cvičením – U DOBŠINSKÉHO A ANDERSENA

Prameň: vlastný návrh

#### **Odporú**č**ania pre prácu s cvi**č**ením:**

- využitie formou didaktickej hry, zábavného osvojovania si učiva
- prepojenie učiva s učivom literatúry autorská rozprávka
- v ľubovoľnej fáze vyučovacej hodiny.

#### **2.3 Overené prínosy osved**č**enej pedagogickej skúsenosti**

Interaktívne cvičenia na hodinách slovenského jazyka a literatúry pri osvojovaní a utvrdzovaní učiva z morfológie majú nezastupiteľné miesto. Motivujú a podnecujú žiakov k aktivite a tvorivosti. Žiaci sa snažia dosiahnuť čo najlepší výsledok a osvojujú si učivo nenásilnou formou. Pri práci s interaktívnou tabuľou majú žiaci možnosť prezentovať sa pred kolektívom triedy. Žiaci sú vedení k prosociálnemu správaniu a spoluzodpovednosti za prácu skupiny či celej triedy. Súčasne sa dá využiť aj samostatná práca žiakov v pracovných listoch, kontrolovaná potom spoločne s celou triedou v interaktívnom cvičení.

#### Tabuľka 10 – PRÍNOSY PRÁCE S INTERAKTÍVNOU TABUĽOU PRE ŽIAKA

![](_page_32_Picture_357.jpeg)

Prameň: vlastný návrh

#### Tabuľka 11 – PRÍNOSY PRÁCE S INTERAKTÍVNOU TABUĽOU PRE UČITEĽA

![](_page_32_Picture_358.jpeg)

Prameň: vlastný návrh

 Interaktívne cvičenia využívam vo svojej pedagogickej praxi často. Práca s interaktívnou tabuľou je výrazným zatraktívnením vyučovania. Poskytuje priestor na vzájomnú komunikáciu, argumentáciu a výmenu vlastných názorov. Pri vypracovávaní interaktívnych cvičení na vyučovacích hodinách sa zlepšuje prosociálne správanie v rámci triedy. Inšpiratívne sú pre učiteľa aj rozhovory so žiakmi pred riešením a po vyriešení cvičenia.

 Interaktívne cvičenia neklasifikujem. Sledujem nimi pokroky jednotlivých žiakov pri osvojovaní a utvrdzovaní učiva a slúžia ako silný motivačný faktor pri vyučovaní (nielen) morfológie.

#### **2.4 Potrebné pomôcky a prostriedky**

Na využívanie vytvorených interaktívnych cvičení pri vyučovaní učiva o slovných druhoch nie sú špeciálne nároky na prácu učiteľa. Pomôcky a technické vybavenie k jednotlivým cvičeniam sú uvedené v každej tabuľke ku konkrétnemu cvičeniu uverejnenému v osvedčenej pedagogickej skúsenosti:

- $\blacksquare$  interaktívna tabuľa
- dataprojektor
- počítač alebo notebook pre učiteľa
- premietacia plocha, plátno
- prístup na internet nie je nevyhnutnosťou.

Technické nároky na zabezpečenie vyučovania formou vypracovania cvičení na interaktívnej tabuli nie sú náročné. Takmer v každej slovenskej škole sú v súčasnosti vytvorené podmienky na zavedenie tejto atraktívnej formy vyučovania.

# **ZÁVER**

Byť moderným učiteľom znamená využívať moderné technológie a najmä zmeniť vlastný pedagogický prístup k vyučovaciemu procesu. Aktivita učiteľa musí smerovať najskôr k aktivizovaniu svojho vlastného presvedčenia a túžby vyučovať tak, aby si získal svojich žiakov. Interaktívna tabuľa je na tejto ceste výborným pomocníkom.

Osvedčená pedagogická skúsenosť predkladá návrh metodických postupov s rôznymi druhmi interaktívnych cvičení tak, aby podľa nich dokázal pracovať i začínajúci pedagóg. Základom práce je zvládnutie základných technických postupov pri obsluhe interaktívnej tabule, dataprojekcie a počítača, resp. notebooku. Z uvedeného vyplýva, že vyučovať učivo slovenského jazyka a literatúry nie je podmienené vysokým stupňom počítačovej gramotnosti učiteľa. Naopak – databáza už existujúcich interaktívnych cvičení na rôznych internetových stránkach učiteľov poskytuje jedinečnú možnosť opakovane využívať v edukačnej praxi množstvo kvalitných interaktívnych učebných materiálov.

Školská prax ukázala, že osvojovanie poznatkov pri interaktívnej tabuli prináša radosť z objavovania a úspechy pri získavaní vedomostí zo slovenského jazyka. Učiteľ sa stáva sprostredkovateľom zážitku a pomocníkom žiakov, na vyučovacích hodinách dominuje práca žiaka, nie učiteľa. Osvojovanie vedomostí je tak nenásilné a navyše sa realizuje v prostredí atraktívnom pre všetkých účastníkov vyučovacieho procesu.

Ak chce mať učiteľ tvorivých žiakov, musí byť aj on sám tvorivý a prístupný najmodernejším vyučovacím metódam a formám vyučovania. Tak sa dostaví spoločný úspech a radosť z učenia sa.

# **ZOZNAM BIBLIOGRAFICKÝCH ZDROJOV**

- 1. http://evanet.wbl.sk
- 2. http://evanet.webnode.sk/ako-na-hot-potatoes/
- 3. http://megym.wbl.sk
- 4. http://pastelka.sk/manualy/HPmanual.pdf
- 5. http://community.prometheanplanet.com/en

6. Žilková, K. 2007. Interaktívne prostredie v podmienkach vzdelávania. *Acta Fac. Paed. Univ. Tyrnaviensis, Ser. C, 2007, no.11, pp. 14-19.*

## **ZOZNAM PRÍLOH**

- **Príloha 1** Pracovný list k predvádzaciemu zošitu Kráčajme za podstatnými menami
- **Príloha 2** Pracovný list k predvádzaciemu zošitu Pexeso so vzormi podstatných mien
- **Príloha 3** Pracovný list k predvádzaciemu zošitu Stretnutie s prídavnými menami
- **Príloha 4** Pracovný list k prezentácii Ježko a psík so slovesami
- **Príloha 5** Pracovný list k cvičeniu Opakovanie slovných druhov v kine
- **Príloha 6** Pracovný list k cvičeniu Cestujeme vlakom s číslovkami

![](_page_37_Picture_0.jpeg)

#### STRÁNKA č. 2

#### **Do obd**ĺ**žnikov napíš podstatné mená pod**ľ**a príslušných rodov:**

![](_page_37_Figure_3.jpeg)

**ma**č**iatko – rodina – brat – otecko – mami**č**ka –** č**lenovia - sestra** 

#### STRÁNKA č. 3

**Z rozprávky O kocúrovi v** č**ižmách sa stratili niektoré podstatné mená – dopl**ň  **ich pod**ľ**a významu na vybodkované miesta vo vetách:** 

![](_page_37_Picture_88.jpeg)

#### STRÁNKA č. 4

![](_page_38_Picture_127.jpeg)

![](_page_38_Picture_128.jpeg)

#### STRÁNKA č. 5

![](_page_38_Picture_129.jpeg)

**Príloha 2 –** Pracovný list k predvádzaciemu zošitu Pexeso so vzormi podstatných mien

![](_page_39_Picture_1.jpeg)

Napíš ku každému podstatnému menu na obrázku správny skloňovací vzor – pomocník ti pomôže  $\odot$ 

![](_page_39_Picture_3.jpeg)

**Príloha 3 –** Pracovný list k predvádzaciemu zošitu Stretnutie s prídavnými menami

# Stretnutie s prídavnými menami

#### STRÁNKA č. 2

**Napíš do st**ĺ**pca prídavné meno pod**ľ**a toho, ku ktorému druhu prídavných mien patrí:**

akostné vzťahové privlastňovacie druhové privlastňovacie individuálne

**kávový –u**č**ite**ľ**ove – rybkin – milá – rybí –priate**ľ**ov – zvláštna- domáci – Jankin – chemické – mroží – psia – príjemný- fialové** 

#### STRÁNKA č. 3

**Zakrúžkuj len tie prídavné mená, ktoré sa sklo**ň**ujú pod**ľ**a vzoru páví:** 

![](_page_40_Picture_133.jpeg)

#### STRÁNKA č. 5

**Napíš k osobe na obrázku aspo**ň **pä**ť **prídavných mien, ktoré ju budú charakterizova**ť**:** 

![](_page_41_Picture_2.jpeg)

![](_page_41_Picture_65.jpeg)

STRÁNKA č. 6

**\_\_\_\_\_\_\_\_\_\_\_\_\_\_\_\_\_\_\_\_\_\_\_\_\_\_\_** 

**\_\_\_\_\_\_\_\_\_\_\_\_\_\_\_\_\_\_\_\_\_\_\_\_\_\_\_** 

**\_\_\_\_\_\_\_\_\_\_\_\_\_\_\_\_\_\_\_\_\_\_\_\_\_\_\_** 

**\_\_\_\_\_\_\_\_\_\_\_\_\_\_\_\_\_\_\_\_\_\_\_\_\_\_\_** 

**\_\_\_\_\_\_\_\_\_\_\_\_\_\_\_\_\_\_\_\_\_\_\_\_\_\_\_**

**Napíš k osobe na obrázku aspo**ň **pä**ť **prídavných mien, ktoré ju budú charakterizova**ť**:** 

![](_page_41_Picture_6.jpeg)

**Príloha 4 –** Pracovný list k prezentácii Ježko a psík so slovesami

![](_page_42_Picture_1.jpeg)

![](_page_42_Picture_2.jpeg)

# **Vytvoríme príbeh s predponami.**

1. Napíš vlastnými slovami príbeh ježka a psíka (použi 4 – 5 viet):

2. Zapamätal si si niektoré z doplnených slov v prezentácii?

................................................................................................................................................................. ...................................................................................................................................................................

3. Napíš predpony do slovies, ktoré sme doplnili v prezentácii:

\_\_\_\_\_stlať, \_\_\_bieral, \_\_\_citol sa, \_\_\_rútil, \_\_\_\_\_chádzal,

tknúť, ichal, díde, za balil, kračovať

![](_page_43_Picture_0.jpeg)

**Príloha 5 –** Pracovný list k cvičeniu Opakovanie slovných druhov v kine

![](_page_44_Picture_1.jpeg)

#### **Pozorne si pre**č**ítaj text:**

**Navštívili ste už priestorové kino v Bratislave? Premietacie plátno je ve**ľ**ké ako polovica futbalového ihriska. Zvuky a obrazy diváci vnímajú ako priami ú**č**astníci deja. Môžu vidie**ť **výpravy do morských hlbín alebo do jurského obdobia. Diváci si však musia nasadi**ť **špeciálne okuliare. 3D okuliare sú založené na spolupráci vyspelej technológie a** ľ**udského mozgu. Plastické videnie obrazov vyvoláva mimovo**ľ**né pohyby hlavou. Zážitky z najmodernejšieho kina sú nezabudnute**ľ**né.** 

![](_page_44_Picture_4.jpeg)

**Zakrúžkuj,** č**i je tvrdenie pravdivé alebo nie:** 

#### PODSTATNÉ MENÁ

![](_page_44_Picture_127.jpeg)

4. Všetky podstatné mená stredného rodu v texte sa skloňujú podľa vzoru mesto: ÁNO - NIE

#### PRÍDAVNÉ MENÁ

![](_page_44_Picture_128.jpeg)

#### SLOVESÁ

![](_page_44_Picture_129.jpeg)

![](_page_45_Picture_0.jpeg)

O siedmej ráno vyzváňal budík. Musel som sa poponáhľať, aby som stihol vlak, ktorým sa začínala prvá časť výletu. Niečo po ôsmej som už sedel vo vozni smer Myrdal. Cestovať v Nórsku verejnou dopravou je radosť sama o sebe. Z moderného vlaku som prestúpil do starého železničného vozňa. Moja cesta pokračovala ďalej. Prevýšenie 55%, 20 tunelov, z ktorých 18 bolo ručne vyrazených. Zastávka bola pri vodopáde s výškou 225 metrov, ktorý poháňal turbíny vytvárajúce elektrinu pre túto železnicu. Práca robotníkov pri výstavbe tejto železnice v nehostinných podmienkach i samotný technický návrh museli byť v 30. rokoch minulého storočia veľmi náročné.

(Upravené podľa: Miroslav Babič – Nórsky raj. ŽIVOT, 5/2011)

#### **1. Ozna**č**,** č**i je tvrdenie pravdivé alebo nepravdivé:**

![](_page_45_Picture_175.jpeg)

# **2.** Č**ítali ste naozaj pozorne? Zakrúžkujte správne odpovede, ktoré vyplývajú z textu:**

- A) Cesta z ubytovne do vlaku trvala menej ako hodinu.
- B) Autor opisuje svoje zážitky z Nórska.
- C) Cestovanie po Nórsku verejnou dopravou sa mu páčilo.
- D) Na svojej ceste prestupoval dvakrát.
- E) V Nórsku dodnes premávajú staré železničné vozne.
- F) Videl cez okienko vozňa 18 tunelov.

**3. A teraz hurá na Slovensko! Pocestujeme z Bratislavy do Košíc. Pozrime si cestovný poriadok IC vlaku:** 

![](_page_46_Picture_154.jpeg)

#### **Napíšte** č**íslovkou odpove**ď **na jednotlivé otázky:**

a) Koľko staníc je na trati?............................................................. b) Na koľkej zastávke od Bratislavy je Poprad-Tatry? (Bratislavu už nerátame) ........................................................... c) Koľko krajských miest je na trati Bratislava – Košice? .......................................... d) Koľko hodín a minút trvá cesta vlakom IC z Bratislavy do Košíc? ....................................... hodiny a .................................................................................... minút. e) Prepíš číslovkou počet kilometrov, ktoré prejde IC od Bratislavy po Košice.

....................................................................................................